Primăria Orașului Miercurea Nirajului 547410 Miercurea Nirajului, Piața Bocskai István nr. 54, Jud. Mureș; Tel: 0265-576004, Fax: 0265-576080 e-mail: mniraj@cjmures.ro

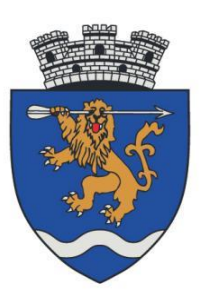

# **CE SUNT COOKIE-URILE?**

Un cookie este un mic fișier-text pe care un site îl salvează pe calculatorul sau dispozitivul dumneavoastră mobil atunci când vizitați site-ul. Cookie-urile sunt larg utilizate pentru a face site-urile funcționale sau pentru ca acestea să funcționeze mai eficient, precum și pentru a furniza informații deținătorilor site-ului.

Cookie-urile sunt de asemenea utilizate pentru a înregistra dacă ați fost de acord (sau nu) cu utilizarea cookie-urilor pe acest site, pentru a nu vi se adresa aceeași întrebare de fiecare dată când vizitați site-ul.

# **CE COOKIE-uri UTILIZĂM PE SITE ?**

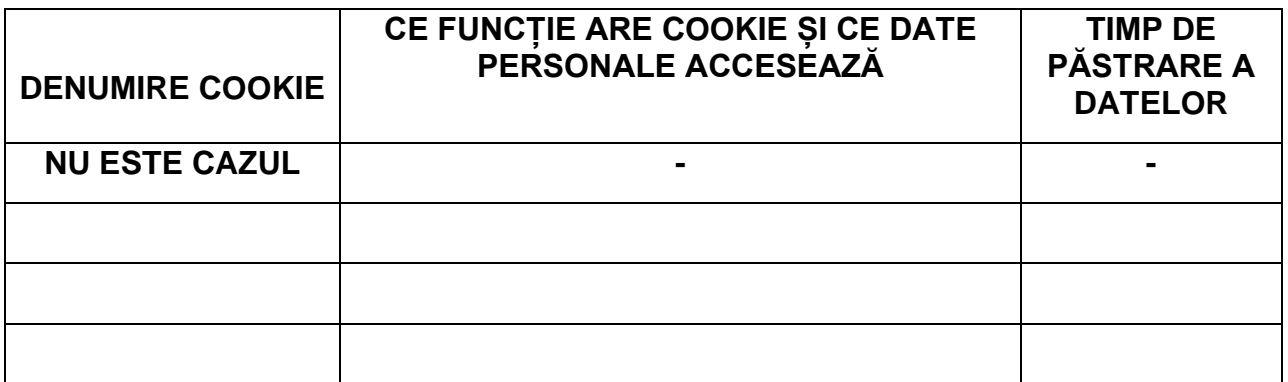

# **CUM POT FI CONTROLATE COOKIE-URILE?**

Puteți controla și/sau șterge cookie-uri după cum doriți. Puteți șterge toate cookie-urile care sunt deja pe calculatorul dumneavoastră și puteți configura majoritatea browserelor să împiedice plasarea acestora.

## **GESTIONAREA COOKIE-URILOR IN BROWSERUL DUMNEAVOASTRÂ**

Majoritatea browserelor vă permit:

- să vedeți ce cookie-uri aveți și să le ștergeți în mod individual
- să blocați cookie-uri ale unor terțe părți
- să blocați cookie-uri ale anumitor site-uri
- să blocați setarea tuturor cookie-urilor
- să stergeti toate cookie-urile atunci când închideti browserul

Dacă optați pentru ștergerea cookie-urilor, trebuie să aveți în vedere că eventualele preferințe se vor pierde. De asemenea, dacă blocați cookie-urile complet, numeroase site-uri (inclusiv al nostru) nu vor funcționa în mod adecvat, iar transmisiunile pe internet nu vor funcționa deloc. Din aceste motive, nu vă recomandăm să blocați complet cookie-urile atunci când utilizați serviciile noastre de transmisiuni pe internet.

Alege browser-ul tău din lista de mai jos pentru a afișa instrucțiunile pe care trebuie să le parcurgi după deschiderea browser-ului.

## **BROWSERE PENTRU CALCULATOR:**

### **Microsoft Internet Explorer 6/7/8 (sistem de operare Windows XP/Vista)**

- selectează Instrumente din bara principală, apoi Opțiuni Internet
- fă click pe Confidențialitate
- alege setările pe care le dorești.
- fă click pe OK pentru a salva setările

**Microsoft Internet Explorer 8/9 (sistem de operare Windows 7)**

- fă click pe pictograma Setări(dreapta sus)
- fă click pe Opțiuni Internet
- click pe Confidențialitate şi apoi alege opțiunile
- click pe Aplicare şi apoi pe OK pentru salvarea preferințelor

#### **Google Chrome**

- fă click pe pictograma cheie şi selectează Opțiuni din listă
- click pe tabul "Setări avansate"
- fă click pe Setări privind conținutul din secțiunea Confidențialitate.
- alege setările pe care le dorești
- click pe X pentru a închide

#### **Safari**

- alege Preferințe
- fă click pe panoul de confidențialitate
- alege setările pe care le dorești
- click pe X pentru a închide

#### **Mozilla Firefox**

- selectează Instrumente din bara principala, apoi Opțiuni
- click pe tabul Confidenţialitate
- alege setările pe care le dorești
- click pe OK pentru a închide

### **BROWSERE PENTRU TELEFONUL MOBIL:**

#### **sistem de operare iOS**

- din ecranul de pornire, selectează Setări
- alege Safari
- dă click pe Accept Cookies
- alege setările preferate

## **sistem de operare Android**

- pornește browserul
- selectează Meniu
- alege opțiunea Mai mult, apoi Setări
- bifează sau debifează Accept cookie-uri, în funcție de preferințe

### **sistem de operare Windows Phone**

- din ecranul de start, fă click pe săgeata din dreapta a telefonului
- derulează în jos până la Setări
- treceți peste și selectează Internet Explorer
- bifează sau debifează Accept cookie-uri, în funcție de preferințe

### **[Instrument de consimțire](http://optout.aboutads.info/?c=2#!/) module cookie**

\*Acest instrument vă ajută să înțelegeți ce informații sunt colectate, şi vă oferă control asupra modului în care acestea sunt colectate şi utilizate.